## 在 **Mac** 上使用 **AeroDrive Super One Click Manager v.281x** 的設置

1. Download Super One Click v2.81x For Mac

http://www.aerodrive.com/SuperOneClick\_2.81x.pkg

EATIVE 創天數碼科技有限公司

if mac report file corruption or damage, just don't panic and go to step 2

2. For macOS below Sierra

You need to setup your mac to allow Apps to run from anywhere by configuring Gatekeeper as bellows:

Apple menu > System Preferences… > Security & Privacy > General tab under the header "Allow applications downloaded from:"

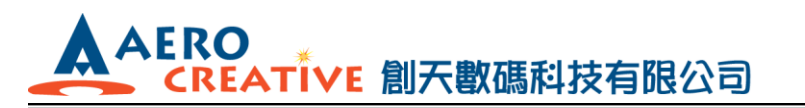

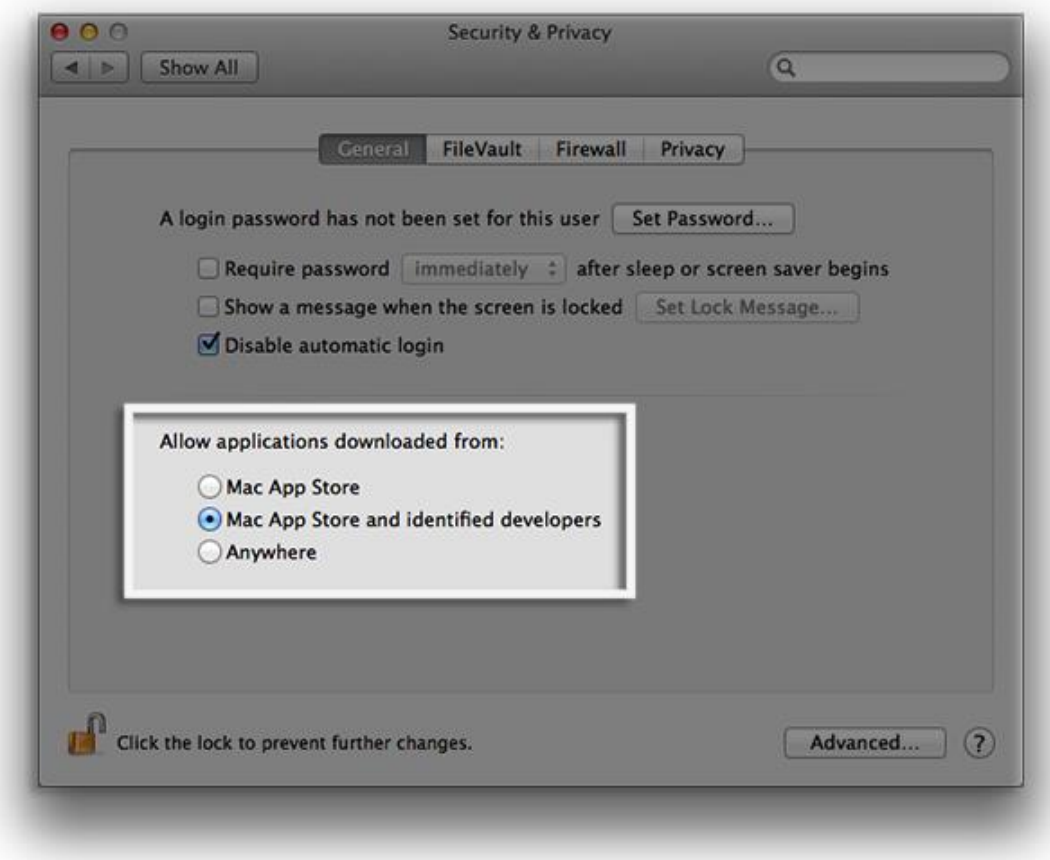

## 3. For macOS Sierra or above

- Quit out of System Preferences
- Open the Terminal app from the /Applications/Utilities/ folder and then enter the following command syntax:

sudo spctl --master-disable

- Hit return and authenticate with an admin password
- Relaunch System Preferences and go to "Security & Privacy" and the "General" tab
- You will now see the "Anywhere" option under 'Allow apps downloaded from:' Gatekeeper options

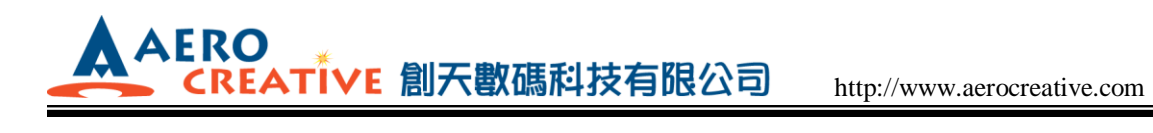

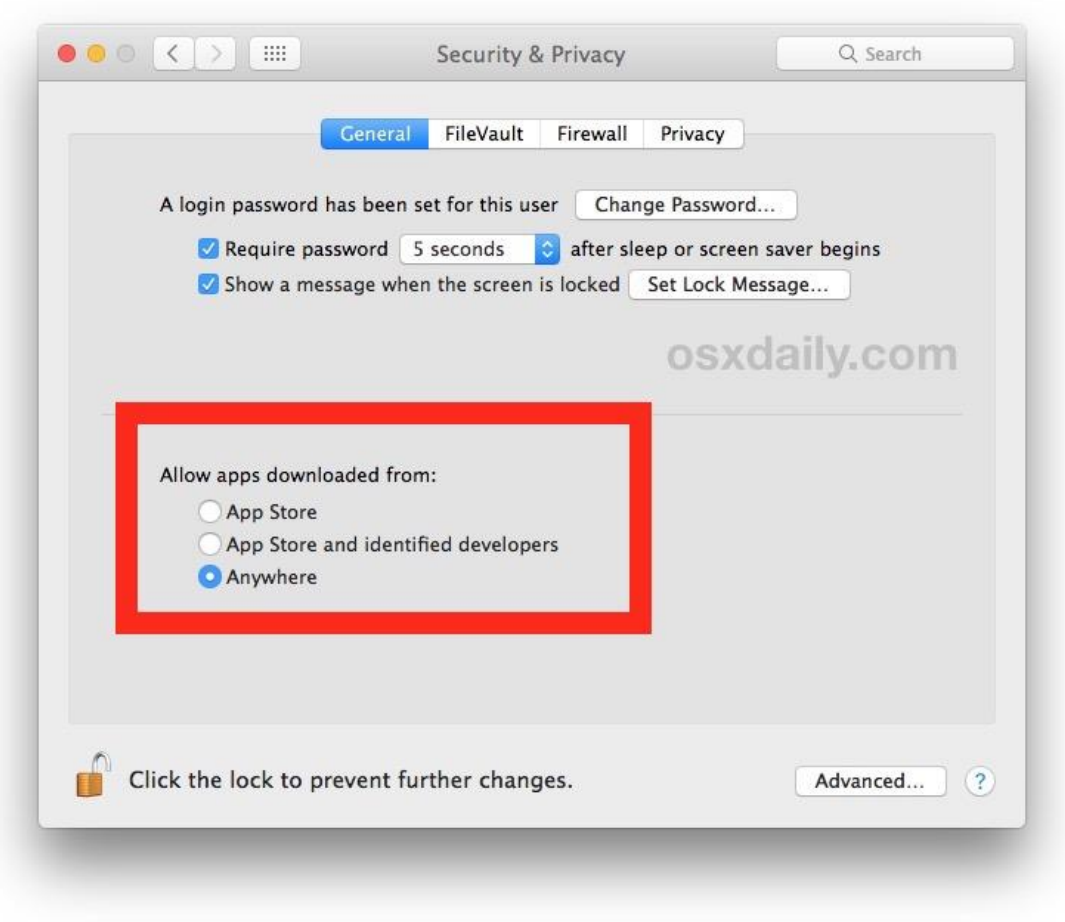

\*\*\*